# **Banner 8 and Banner 9 - Screen Comparisons**

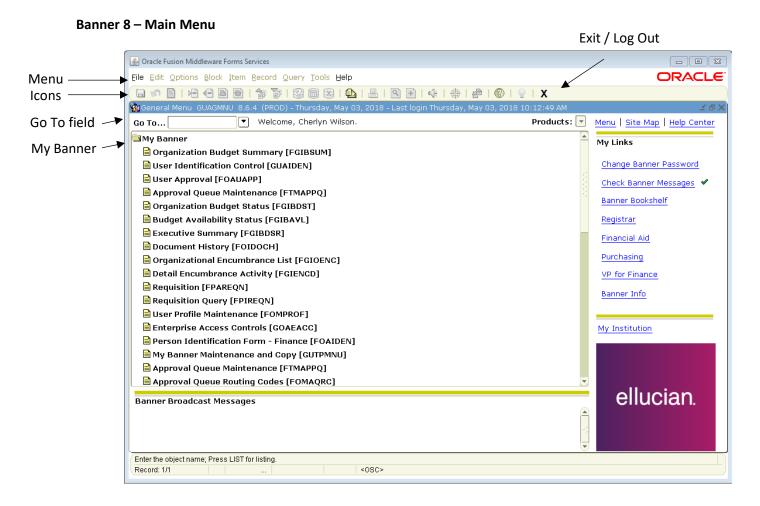

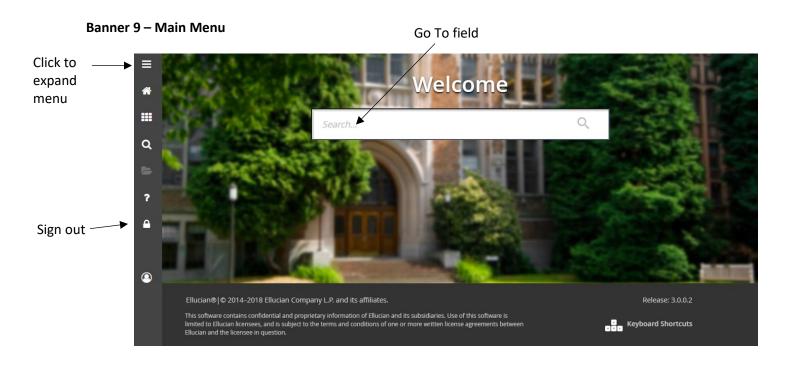

# Banner 9 - My Banner location

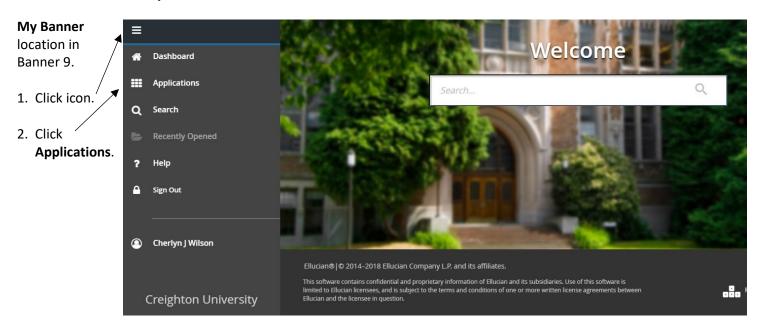

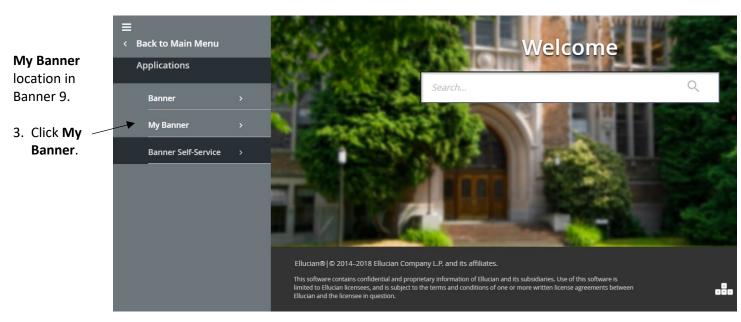

# **Banner 9 - Recently Opened Forms**

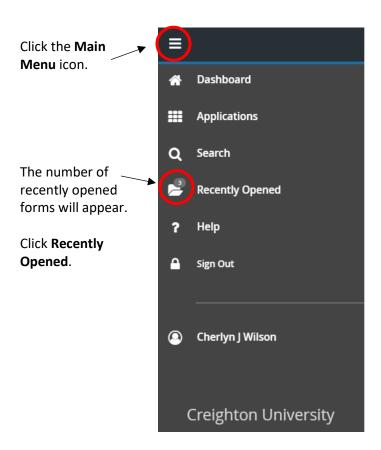

The amount of forms will increase as you go to other forms. This will reset when you log out.

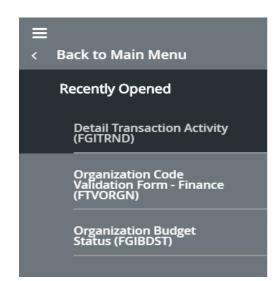

#### Banner 9 Menu

The Banner 9 Menu will always stay on your screen, whether it is collapsed or not:

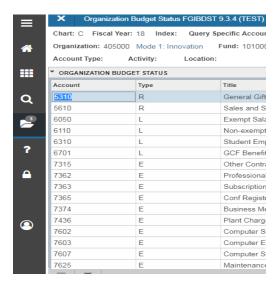

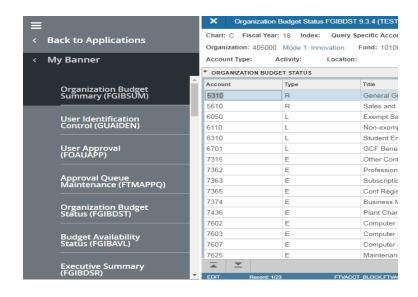

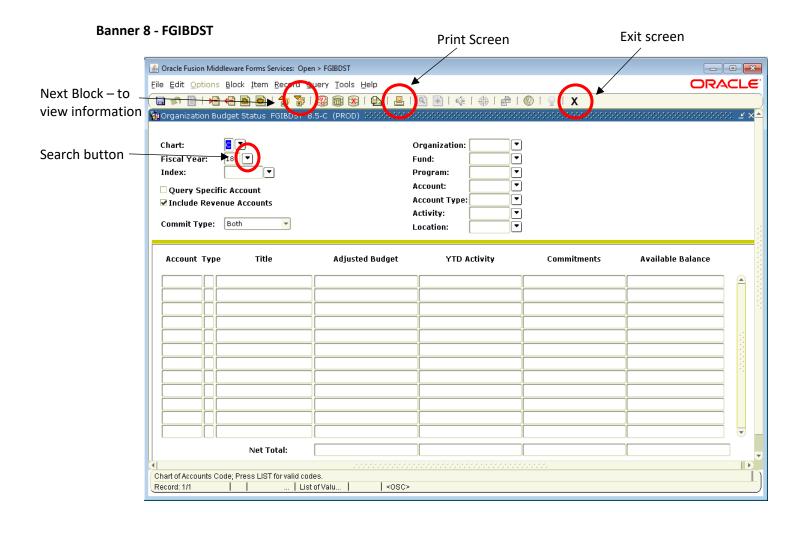

Banner 9 - FGIBDST

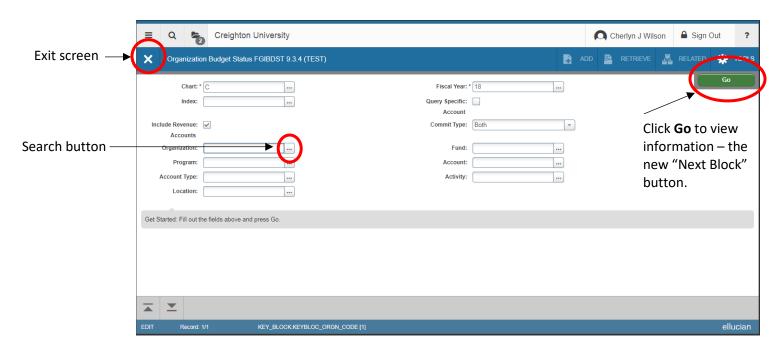

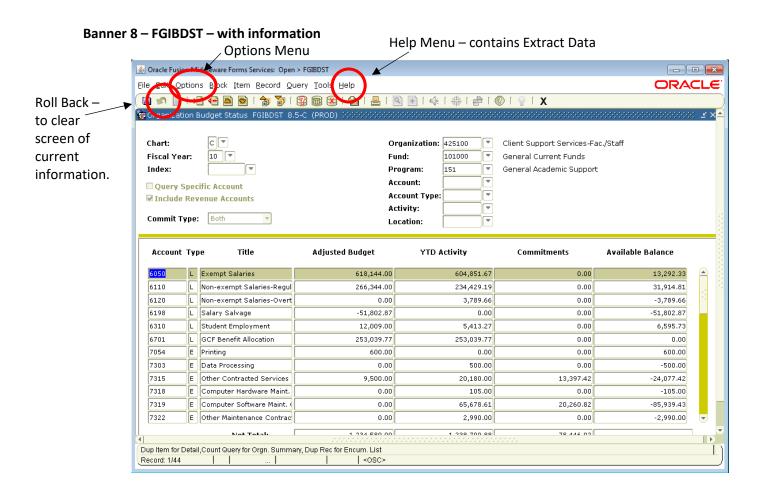

Banner 9 - FGIBDST - with information

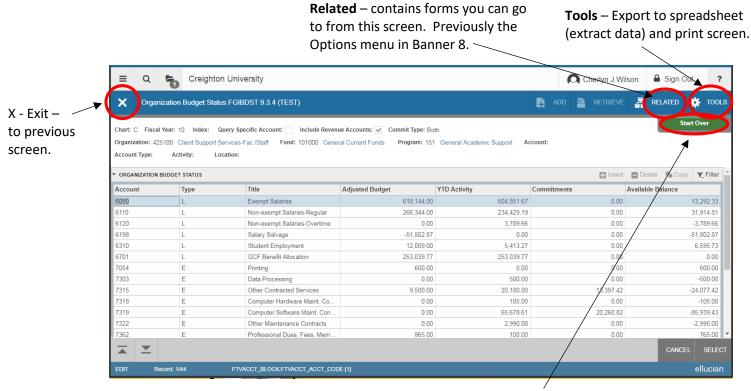

**Start Over** – clears information and takes you back to enter another fund/org. In Banner 8 – Roll Back.

Banner 8 - Options Menu - Transaction Detail Information

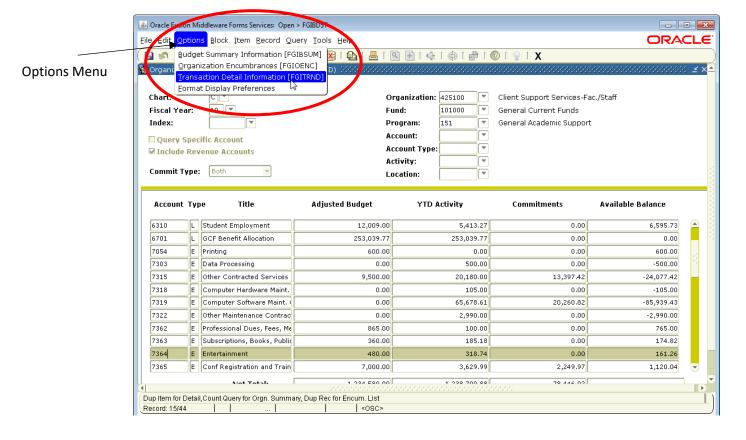

Banner 9 - Related (Options) Menu - Transaction Detail Information

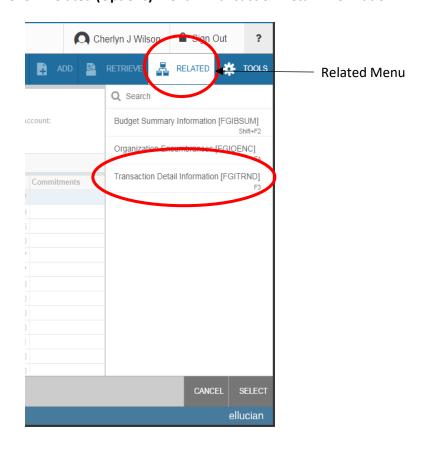

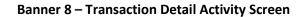

Exit to return to FGIBDST

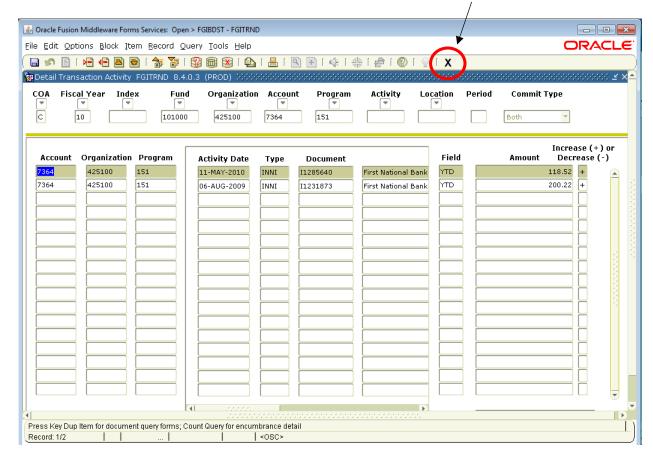

Banner 9 - Transaction Detail Activity

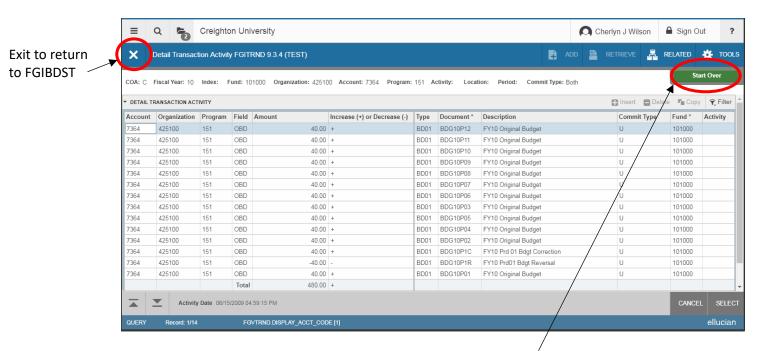

**Start Over** - Clears current information from the Transaction Detail Activity screen so you can look at another fund/org/account.

#### Banner 8 - Extract Data

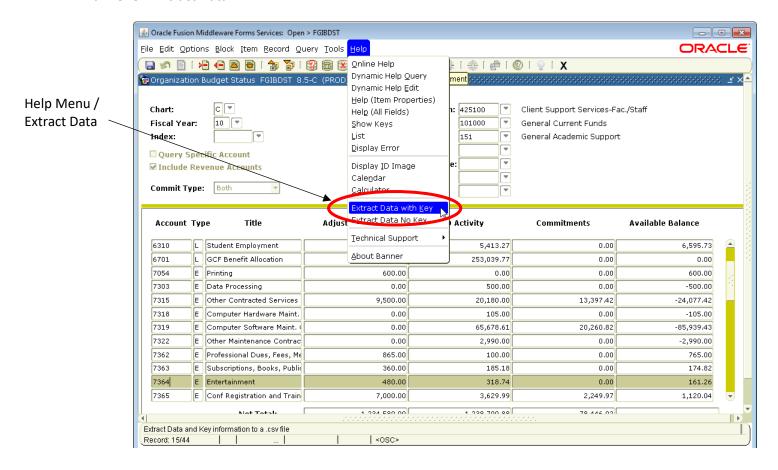

Banner 9 – Export Data (Extract Data) and Print Screen Features

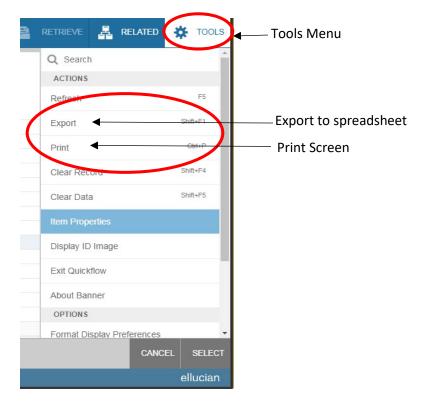

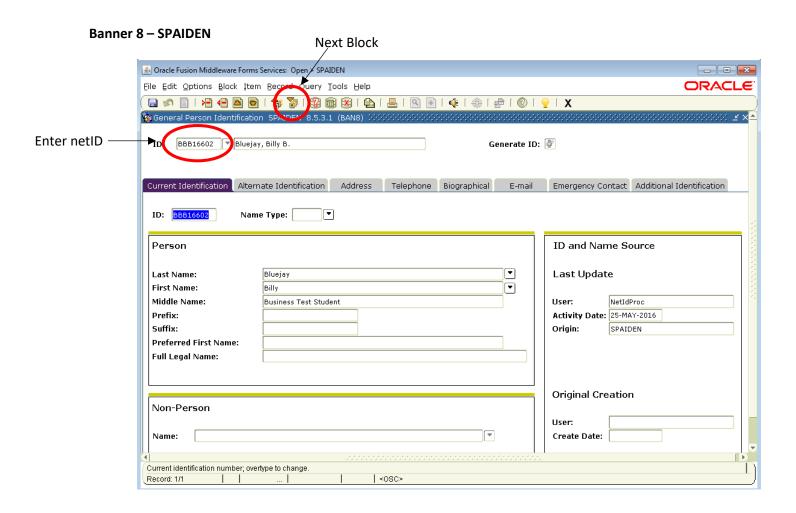

## **Banner 9 - SPAIDEN**

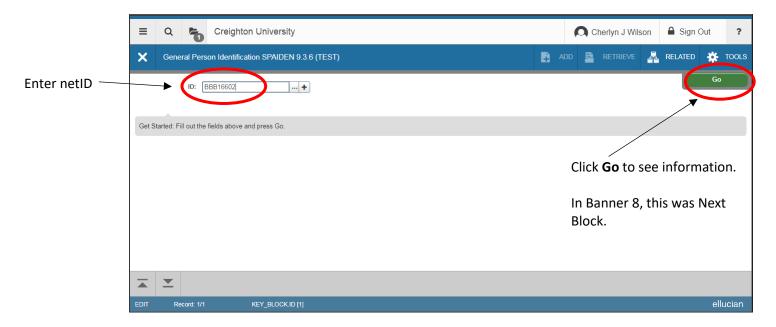

## Banner 9 - SPAIDEN - Information filled in

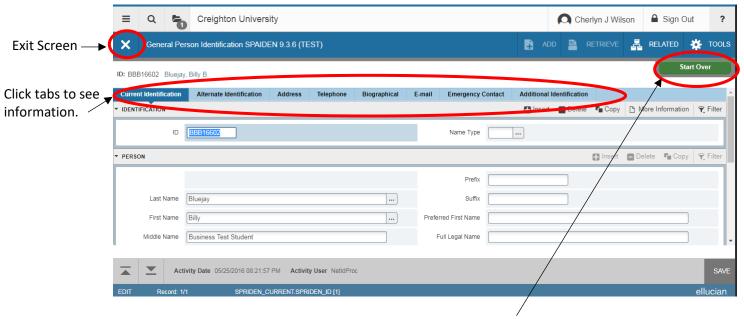

**Start Over** – clears information so you can look at another student.

In Banner 8, this was the "Roll Back" icon.

#### Banner 9 - SPAIDEN - Name Search

2 Creighton University

X Ceneral Person Identification SPAIDEN 9.3.6 (TEST)

ADD RETRIEVE RELATED TOOLS

Tools

Tools

Get Started. Fill out the fields above and press Go

EDIT Record: 11 KEY\_BLOCKID[1]

RECORD 19.3.6 (TEST)

RELATED TOOLS

TOOLS

RELATED TOOLS

TOOLS

RELATED TOOLS

TOOLS

RELATED TOOLS

TOOLS

TOOLS

RELATED TOOLS

TOOLS

TOOLS

RELATED TOOLS

TOOLS

TOOLS

TOOLS

TOOLS

TOOLS

TOOLS

TOOLS

TOOLS

TOOLS

TOOLS

TOOLS

TOOLS

TOOLS

TOOLS

TOOLS

TOOLS

TOOLS

TOOLS

TOOLS

TOOLS

TOOLS

TOOLS

TOOLS

TOOLS

TOOLS

TOOLS

TOOLS

TOOLS

TOOLS

TOOLS

TOOLS

TOOLS

TOOLS

TOOLS

TOOLS

TOOLS

TOOLS

TOOLS

TOOLS

TOOLS

TOOLS

TOOLS

TOOLS

TOOLS

TOOLS

TOOLS

TOOLS

TOOLS

TOOLS

TOOLS

TOOLS

TOOLS

TOOLS

TOOLS

TOOLS

TOOLS

TOOLS

TOOLS

TOOLS

TOOLS

TOOLS

TOOLS

TOOLS

TOOLS

TOOLS

TOOLS

TOOLS

TOOLS

TOOLS

TOOLS

TOOLS

TOOLS

TOOLS

TOOLS

TOOLS

TOOLS

TOOLS

TOOLS

TOOLS

TOOLS

TOOLS

TOOLS

TOOLS

TOOLS

TOOLS

TOOLS

TOOLS

TOOLS

TOOLS

TOOLS

TOOLS

TOOLS

TOOLS

TOOLS

TOOLS

TOOLS

TOOLS

TOOLS

TOOLS

TOOLS

TOOLS

TOOLS

TOOLS

TOOLS

TOOLS

TOOLS

TOOLS

TOOLS

TOOLS

TOOLS

TOOLS

TOOLS

TOOLS

TOOLS

TOOLS

TOOLS

TOOLS

TOOLS

TOOLS

TOOLS

TOOLS

TOOLS

TOOLS

TOOLS

TOOLS

TOOLS

TOOLS

TOOLS

TOOLS

TOOLS

TOOLS

TOOLS

TOOLS

TOOLS

TOOLS

TOOLS

TOOLS

TOOLS

TOOLS

TOOLS

TOOLS

TOOLS

TOOLS

TOOLS

TOOLS

TOOLS

TOOLS

TOOLS

TOOLS

TOOLS

TOOLS

TOOLS

TOOLS

TOOLS

TOOLS

TOOLS

TOOLS

TOOLS

TOOLS

TOOLS

TOOLS

TOOLS

TOOLS

TOOLS

TOOLS

TOOLS

TOOLS

TOOLS

TOOLS

TOOLS

TOOLS

TOOLS

TOOLS

TOOLS

TOOLS

TOOLS

TOOLS

TOOLS

TOOLS

TOOLS

TOOLS

TOOLS

TOOLS

TOOLS

TOOLS

TOOLS

TOOLS

TOOLS

TOOLS

TOOLS

TOOLS

TOOLS

TOOLS

TOOLS

TOOLS

TOOLS

TOOLS

TOOLS

TOOLS

TOOLS

TOOLS

TOOLS

TOOLS

TOOLS

TOOLS

TOOLS

TOOLS

TOOLS

TOOLS

TOOLS

TOOLS

TOOLS

TOOLS

TOOLS

TOOLS

TOOLS

TOOLS

TOOLS

TOOLS

TOOLS

TOOLS

TOOLS

TOOLS

TOOLS

TOOLS

TOOLS

TOOLS

TOOLS

TOOLS

TOOLS

TOOLS

TOOLS

TOOLS

TOOLS

TOOLS

TOOLS

TOOLS

TOOLS

TOOLS

TOOLS

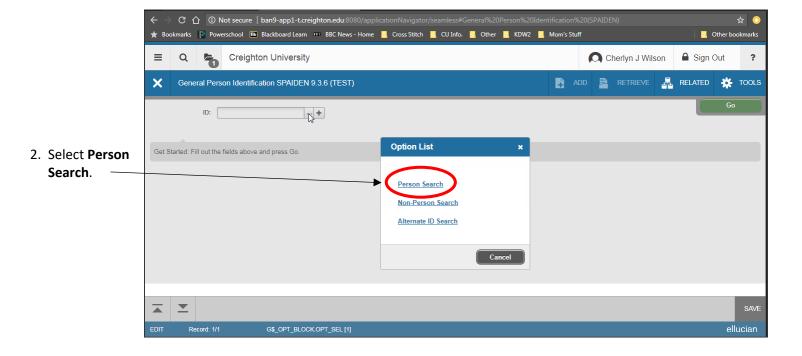

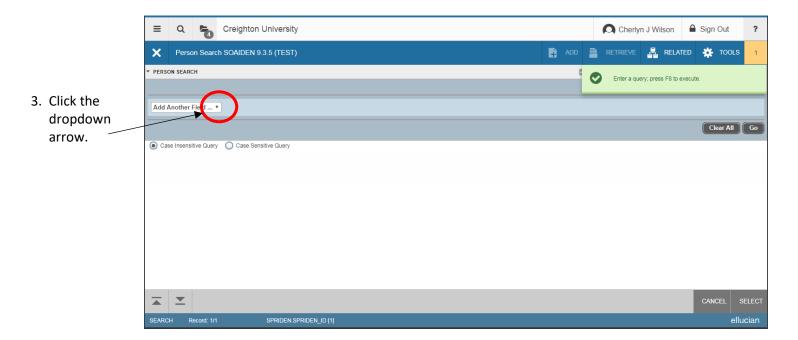

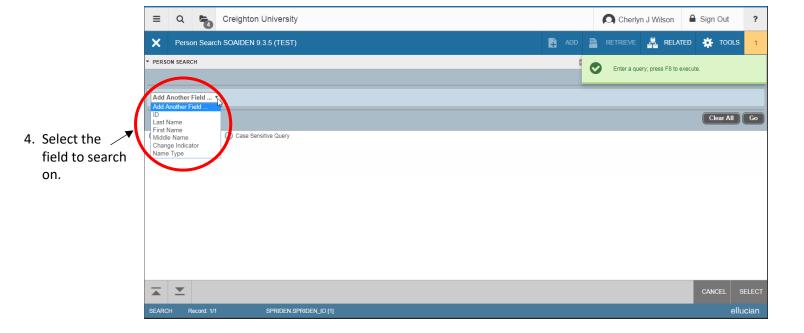

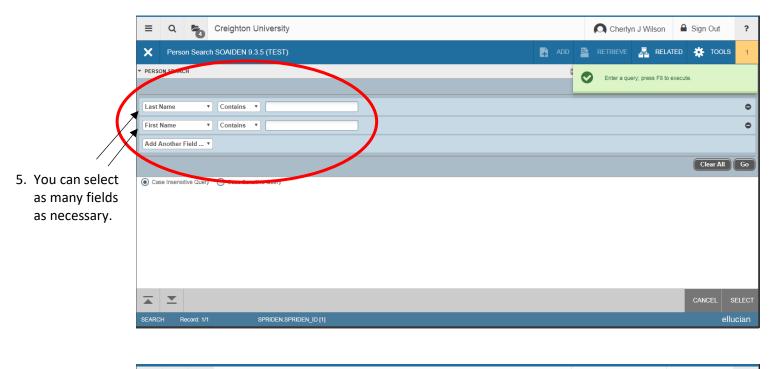

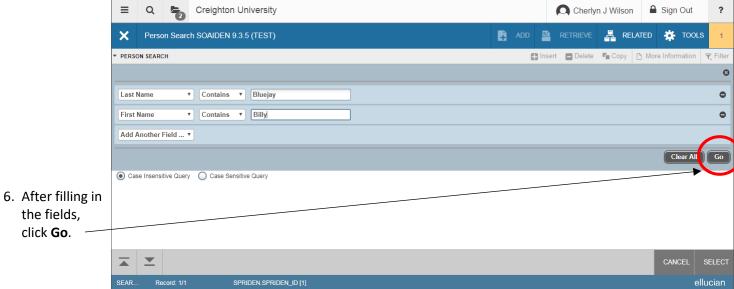

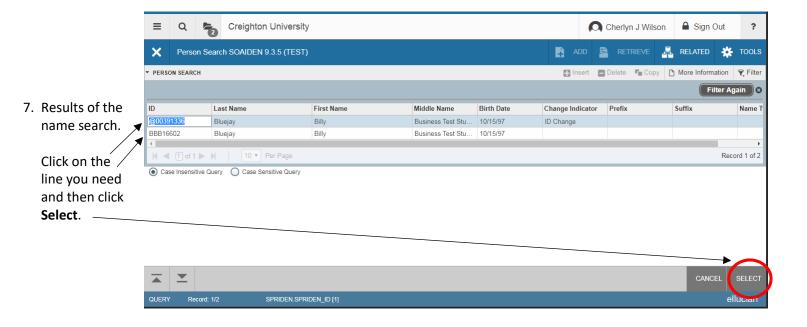